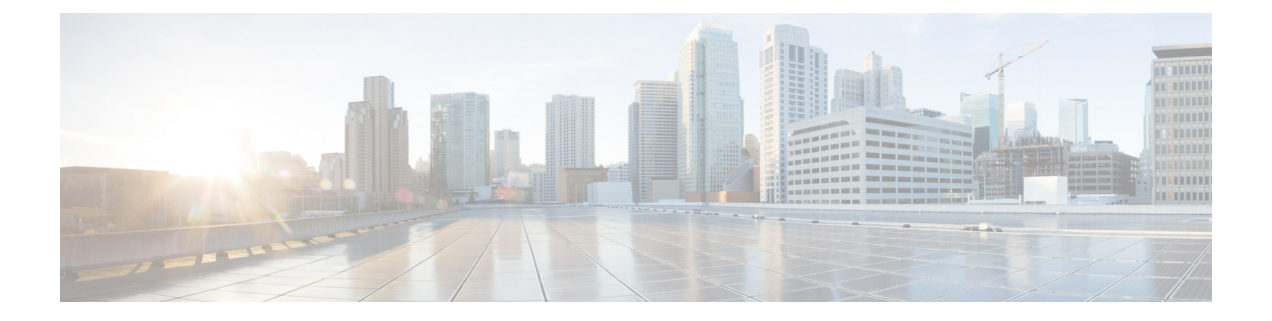

# 音楽の再生と音声の設定

- [音楽のコントロール](#page-0-0) (1 ページ)
- [ノイズキャンセレーションのオンとオフを切り替える](#page-2-0) (3 ページ)
- [周囲モードのオンとオフを切り替える](#page-3-0) (4 ページ)
- [ヘッドセット均等化設定をカスタマイズする](#page-4-0) (5 ページ)
- [スマート](#page-4-1) センサー (5 ページ)
- [ヘッドセットの設定をリセットする](#page-5-0) (6 ページ)

## <span id="page-0-0"></span>音楽のコントロール

### 音楽を再生および一時停止する

右のイヤーカップの前面で、音楽の再生を制御することができます。音楽の再生は、着信があ ると自動的に一時停止し、通話が終了した後に再開します。

#### 手順

ヘッドセットを使用して音楽を一時停止および再生するには、右イヤーカップの中央にある再 生ボタンを押します。

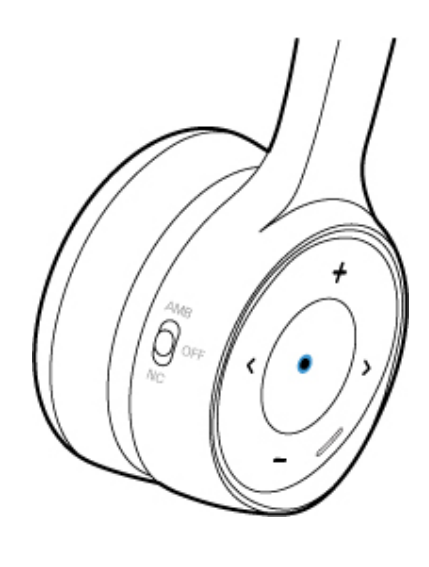

# トラックをスキップする

ヘッドセットのミュージックコントロールは、右のイヤーカップの表面にあります。

#### 手順

トラックをスキップするには、 または <sup>81</sup>を押します。

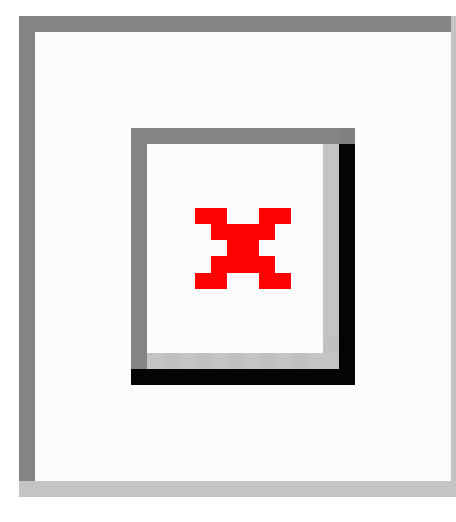

### ヘッドセットの音量を調整する

音量ボタンは、右のイヤーカップの前面にあります。

手順

ヘッドセットの音量を調整するには、 キおよび を押します。

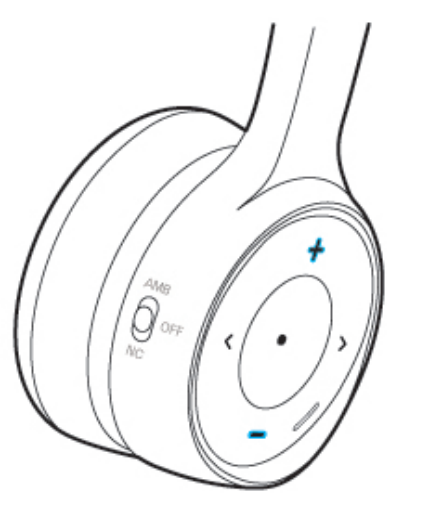

# <span id="page-2-0"></span>ノイズキャンセレーションのオンとオフを切り替える

ノイズキャンセレーションスイッチは、右のイヤーカップの背面にあります。デフォルトで は、ヘッドセットは周囲のノイズレベルに自動的に適応します。アダプティブノイズキャンセ レーションを無効にして、シスコ ヘッドセットモバイルアプリの独自のノイズキャンセレー ションレベルをカスタマイズすることができます。

手順

ステップ **1** ノイズキャンセレーションスイッチを**NC**にスライドさせると、ノイズキャンセレーションを オンにできます。

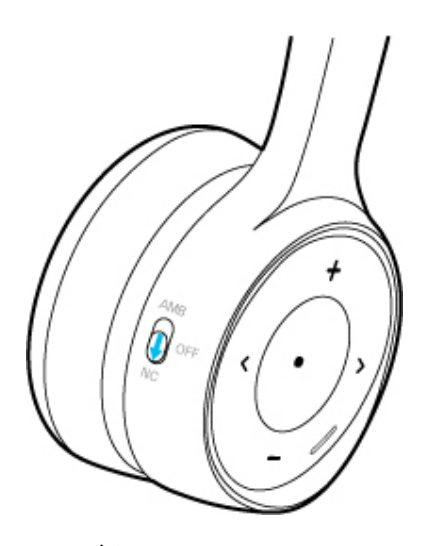

ステップ **2** ノイズキャンセレーションスイッチをオフにスライドさせると、ノイズキャンセレーションを オフにできます。

### シスコ ヘッドセット アプリでノイズキャンセレーションレベルをカ スタマイズする

デフォルトでは、ヘッドセットノイズキャンセレーションの強度は 100% に設定されていま す。Ciscoヘッドセットアプリを使用して、ヘッドセット内で聞こえるノイズキャンセレーショ ンの量を手動で調整することができます。適応型ノイズキャンセレーションを有効にすると、 使用している周囲の環境に応じて、ヘッドセットノイズキャンセレーションレベルが自動的に 調整されます。

#### 手順

- ステップ **1** シスコ ヘッドセット モバイルアプリで、ヘッドセットを選択し、**[**設定(**Settings**)**]** > **[**音声 (**Audio**)**]** を押します。
- <span id="page-3-0"></span>ステップ **2 [**ノイズキャンセレーション(**Noise Cancellation**)**]** スライダーを左右にスライドさせると、ノ イズキャンセレーションレベルが調整されます。

# 周囲モードのオンとオフを切り替える

周囲モードでは、お使いの環境を向上させるために、ヘッドセット内のマイクを使用します。 この機能を使用すると、周囲の音声を聞いたり、ヘッドセットを使用して話したりすることが できます。

手順

ステップ **1** 右のイヤーカップのノイズキャンセレーションスイッチを **AMB** にスライドして、周囲モード をオンにします。

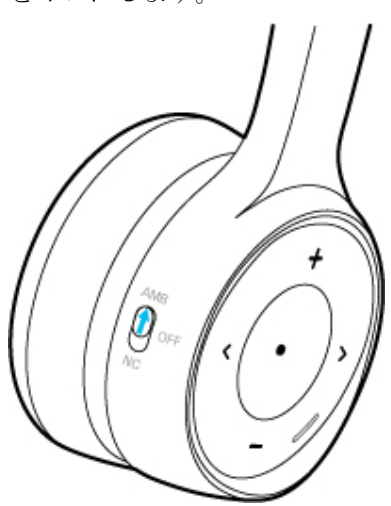

ステップ **2** ノイズキャンセレーションスイッチをオフにスライドして、周囲モードをオフにします。

# <span id="page-4-0"></span>ヘッドセット均等化設定をカスタマイズする

シスコヘッドセットモバイルアプリで、ヘッドセット音声の低音と高音の混合をカスタマイズ することができます。音声、音楽、映画など、多数のプリセット音声設定から選択します。

手順

シスコ ヘッドセット アプリで、**[**均等化(**Equalizer**)**]** をタップして音声プリセットを切り替 えます。

### <span id="page-4-1"></span>スマート センサー

シスコ ヘッドセット 730 スマートセンサーは、ヘッドセットのオン/オフを切り替えるときに 検出されます。スマートセンサーが有効になっている場合は、ヘッドセットをオフにしたとき に音楽の再生を一時停止したり、通話をミュートしたりすることができます。ヘッドセット持 ち上げると、着信に応答することもできます。

次の場所で、これらの設定の一部またはすべてを切り替えることができます。

- シスコ ヘッドセット モバイルアプリ
- •互換性のある Cisco IP 電話(電話機ファームウェア 12.8 (1) 以降)
- Windows 版または Mac 版 Cisco Jabber (バージョン 12.9 以降)

 $\label{eq:1} \bigotimes_{\mathbb{Z}}\mathbb{Z}_{\mathbb{Z}}$ 

スマートセンサーは、Cisco IP 電話および Cisco Jabber でデフォルトでオンになっています。 シスコ ヘッドセット アプリでは、スマートセンサーはデフォルトでオフになっています。 (注)

#### スマートセンサーをカスタマイズする

シスコ ヘッドセット アプリでヘッドセットのスマートセンサーの動作をカスタマイズできま す。

手順

ステップ **1** シスコ ヘッドセット アプリで、**[**設定(**Settings**)**]** > **[**全般(**General**)**]** に移動します。 ステップ **2** オンまたはオフにするスマートセンサーの機能を選択します。

# <span id="page-5-0"></span>ヘッドセットの設定をリセットする

既定のヘッドセットの設定を シスコ ヘッドセット モバイルアプリで復元できます。

#### 手順

- ステップ **1** シスコ ヘッドセット で、**[**設定(**Settings**)**]** > **[**設定のリセット(**Reset Settings**)**]** を選択しま す。
- ステップ **2** 電源**/Bluetooth**スイッチを下にスライドさせてから、元に戻してヘッドセットを再起動します。